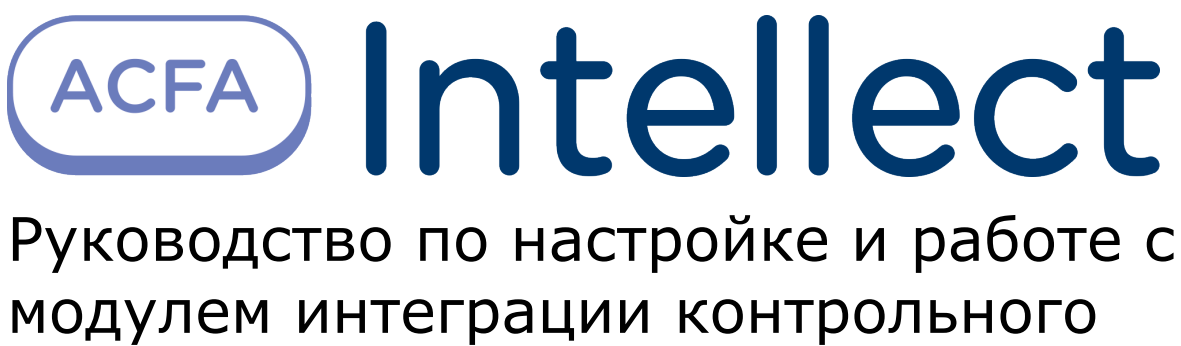

считывателя HID OMNIKEY

1. [Основные сведения о модуле интеграции контрольного считывателя HID OMNIKEY](#page-2-0) 

[3](#page-2-0)

2. [Настройка контрольного считывателя HID OMNIKEY в ПК Интеллект . . . . . . . . 3](#page-2-1)

3. [Работа с контрольным считывателем HID OMNIKEY в ПК Интеллект . . . . . . . . . 3](#page-2-2)

# <span id="page-2-0"></span>**Основные сведения о модуле интеграции контрольного считывателя HID OMNIKEY**

Модуль интеграции КС *HID OMNIKEY* является компонентом программного комплекса *ACFA Intellect* и предназначен для обработки информации, поступающей от считывателя *HID OMNIKEY® 5321 CL SAM* (производитель HID Global).

#### **Примечание.**

Ф Подробные сведения о данном приведены в руководстве по эксплуатации данного устройства.

Перед началом работы с модулем интеграции КС *HID OMNIKEY* необходимо выполнить следующие действия:

1. подключить контрольный считыватель *HID OMNIKEY® 5321 CL SAM* к компьютеру (Серверу *Интеллект*); 2. скачать на [официальном сайте](http://www.hidglobal.com/drivers?field_brand_tid=24&product_id=All&os=All) и установить драйвер считывателя.

## <span id="page-2-1"></span>**Настройка контрольного считывателя HID OMNIKEY в ПК Интеллект**

Для настройки контрольного считывателя *HID OMNIKEY* в ПК *Интеллект* необходимо выполнить следующие действия:

1. На базе объекта **Компьютер** создать объект **Контрольный считыватель HID OMNIKEY**.

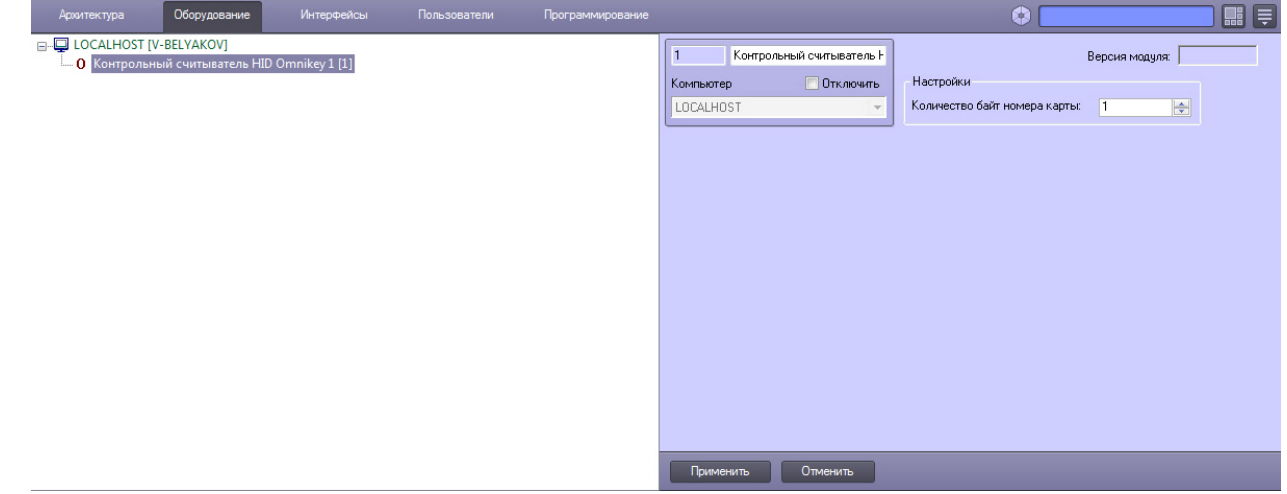

- 2. На панели настроек данного объекта указать количество байт номера карты.
- 3. Нажать кнопку **Применить**.

### <span id="page-2-2"></span>**Работа с контрольным считывателем HID OMNIKEY в ПК Интеллект**

Модуль интеграции контрольного считывателя *HID OMNIKEY* в ПК *ACFA Intellect* предназначен для регистрирования событий и автоматического назначения номеров карт доступа пользователю.

Для работы с модулем интеграции контрольного считывателя *HID OMNIKEY* в ПК *ACFA Intellect* используются следующие интерфейсные объекты:

- 1. **Служба пропускного режима**;
- 2. **Протокол событий**.

#### **Внимание!** Λ

Модуль *Служба пропускного режима* не входит в базовый комплект поставки ПК *ACFA Intellect*.

Сведения по настройке интерфейсного объекта **Протокол Событий** приведены в документе [ПК Интеллект:](https://doc.axxonsoft.com/confluence/pages/viewpage.action?pageId=83500164) [Руководство Администратора](https://doc.axxonsoft.com/confluence/pages/viewpage.action?pageId=83500164)

Работа с интерфейсным объектом **Протокол Событий** подробно описана в документе [ПК Интеллект: Руководство](https://doc.axxonsoft.com/confluence/pages/viewpage.action?pageId=83499967) [Оператора](https://doc.axxonsoft.com/confluence/pages/viewpage.action?pageId=83499967).

Работа с интерфейсным объектом **Служба пропускного режима** подробно описана в документе [Руководство по](https://doc.axxonsoft.com/confluence/pages/viewpage.action?pageId=119832667) [настройке и работе с модулем Служба пропускного режима](https://doc.axxonsoft.com/confluence/pages/viewpage.action?pageId=119832667).